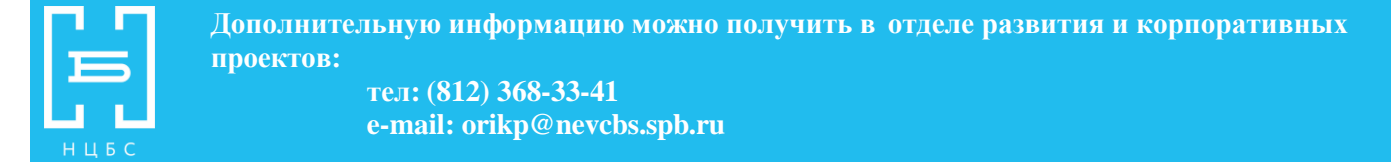

## **Инструкция по пользованию интернет-библиотекой Polpred.com**

Войти в базу данных http:// polpred.com

Ввести логин и пароль (получить можно в любой библиотеке Невского района после регистрации или на портале https://spblib.ru/).

1. Поиск осуществляется по авторам, темам, ключевым словам, рубрикам и настройкам.

Выбирайте до 1000 статей по теме в один клик, на одном экране.

2. Еще клик – и можно править/сортировать файл в формате *Word*.

Звездочкой помечены интервью и программные выступления.

3. При авторском поиске приводятся вначале сами тексты данного автора, а потом упоминания о нем.

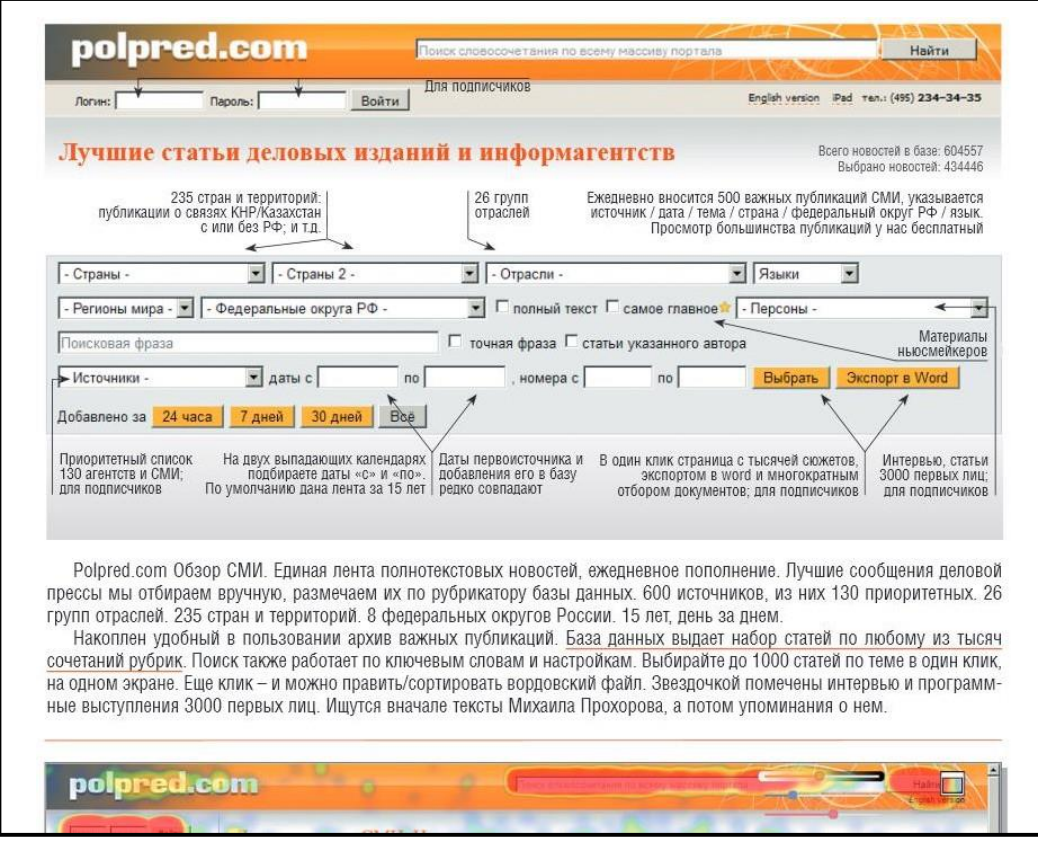